# Detailed Event Handling

Reading #4: "Chapter 4.3-4.6 Basics of Event Handling" by Dan Olsen, *Developing User Interfaces*, 1998, pp. 89-104.

## Part I How are events managed by the UIMS?

- Events are typed – What kind of event is it?
- Events are filtered and processed
	- Who has to deal with it?
		- Either windowing system or to application or none

# UIMS Event Types

- Input Events
	- Mouse Buttons
	- Modifier Keys (Shift, Control, Meta, Option, etc.)
	- Double-Clicking, triple-clicking
	- Function Keys
	- Mouse Movement
	- Mouse-Enter & Exit
	- Keyboard
- Windowing Events
	- Create, Destroy, Open, Close, Iconify, Deiconify, Resize
- Redrawing Events
- Pseudo-Events: communication between objects

### How are events managed by t h e U I M S ? cont.

• Events are filtered

- Either windowing system or to application or none
- Event priority queue managed by OS
- Ordered by
	- Priorities pre-set by OS for event types
	- Timestamp
- Macintosh and Microsoft Windows have only one queue
- Multi-tasking OS (e.g. X Window) has a queue for each process

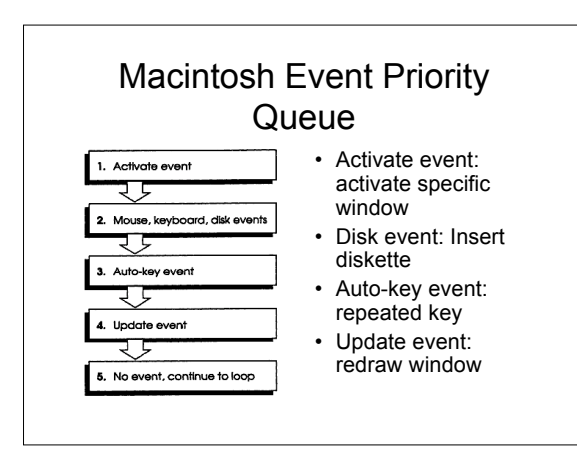

### How are events managed by the UIMS? cont.

- Events are records sent by the windowing system to the application
	- name of event
	- timestamp
	- event-specific fields such as XY location for pointing device
	- widget object or window ID

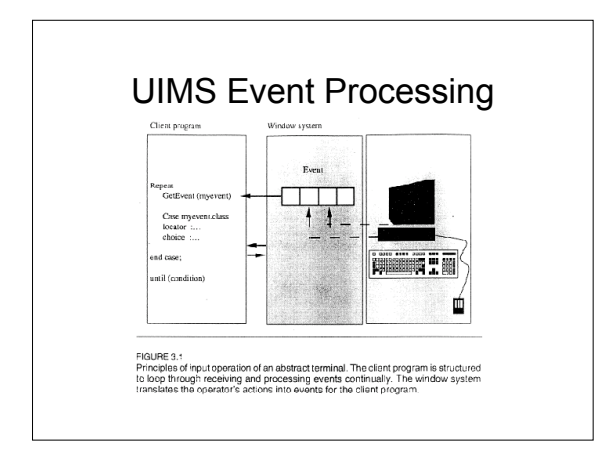

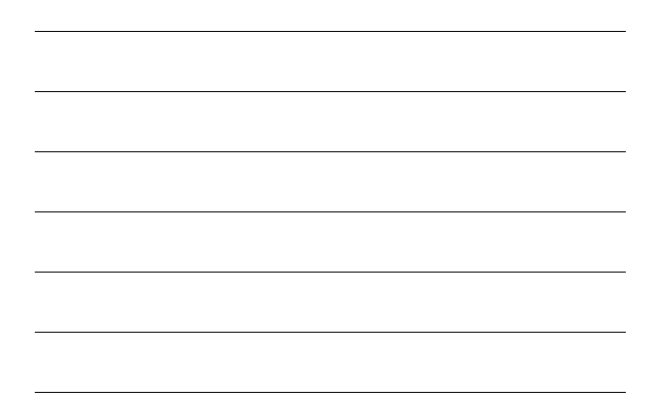

# Event Record

Event = Record EventCode: Integer; MouseX, MouseY:Integer; EventValue: Integer; Time:Integer; WindowID:Integer;

End;

where EventCode "1" for mouse button; EventValue "2" for down

### How are events managed by the UIMS? cont.

How does the windowing system associate the event with a window? Called "event dispatching"

– Hierarchy of windows • bottom-first processing

– Input focus

• Currently selected window receives all key & mouse events

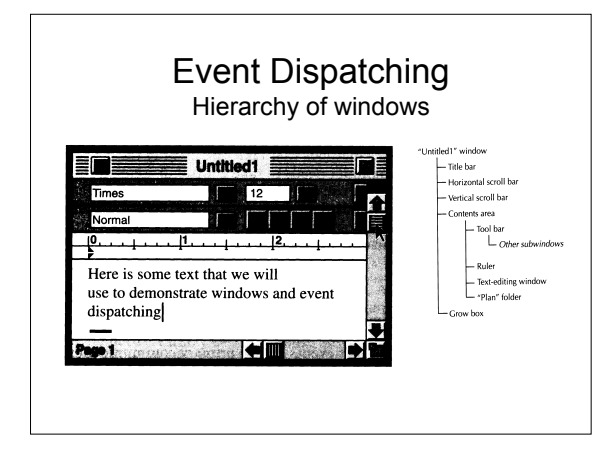

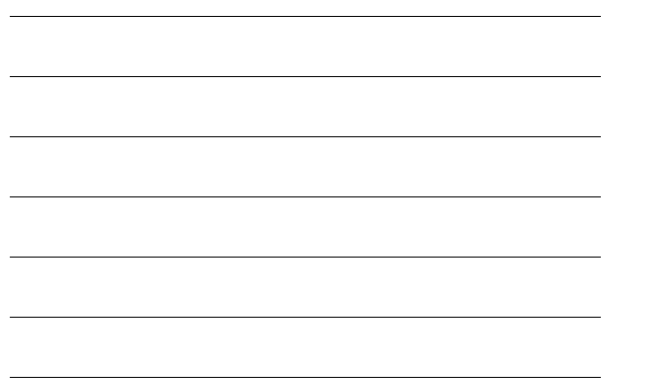

# Part II Event management within the program

- Main Event loop
	- Procedural languages
		- Explicit main event loop
	- Procedure name, event table, callbacks
	- Object-oriented languages
		- Implicit main event loop
		- Event handlers

# Explicit Event Handling in the Application Program

- Trap calls to ROM-based Toolbox code
	- Example: Macintosh Pascal would use "case" statement
- Event-table
	- Each window has a pointer to an event table for each possible event
	- Event table has addresses for procedures to handle various event types
	- Example: Applications written completely in C

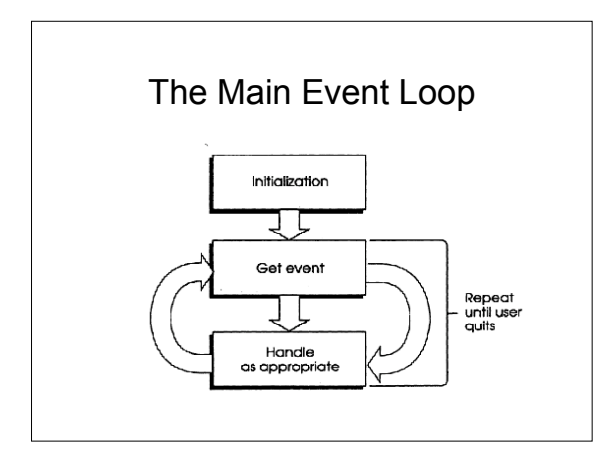

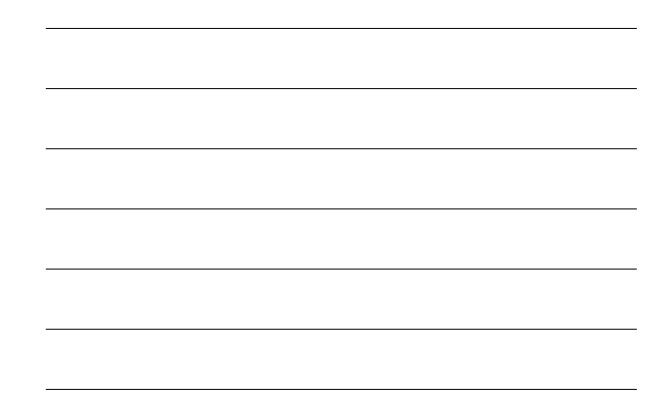

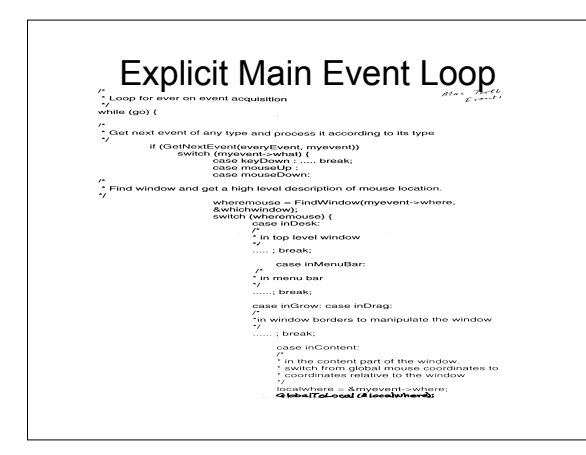

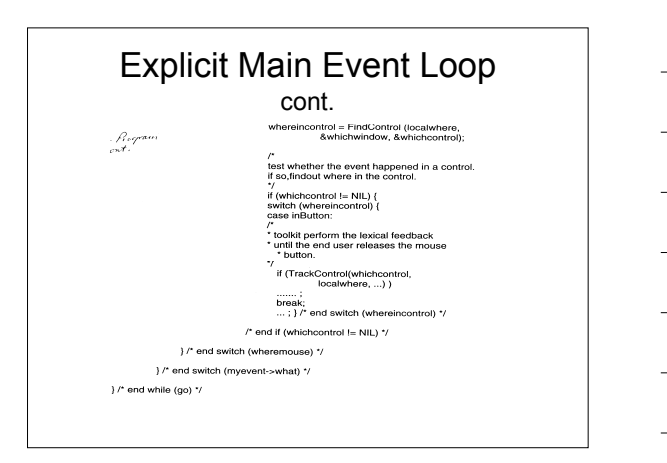

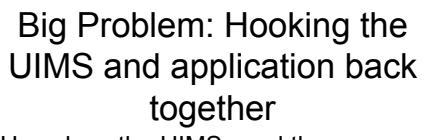

- How does the UIMS send the application the information to process the correct semantics for an event? - Can associate application procedures
	- directly by name • Kernel models
	- Can associate application procedures
		- through callbacks
	- Client-server models, e.g. Motif

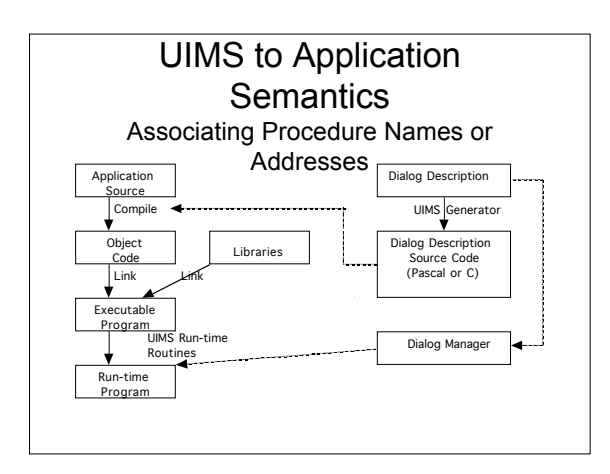

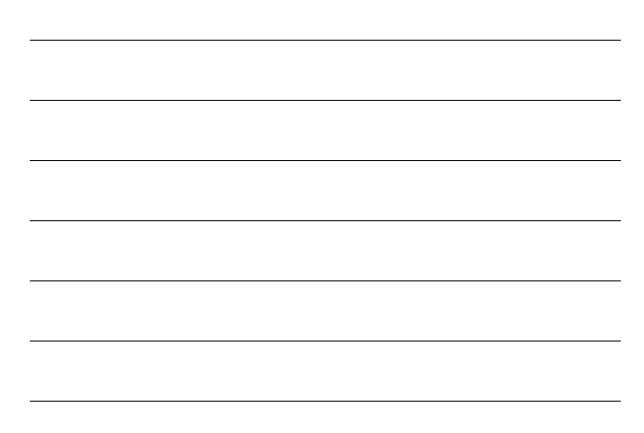

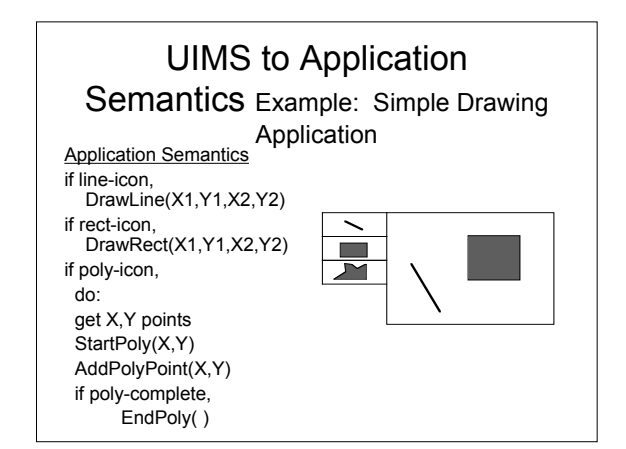

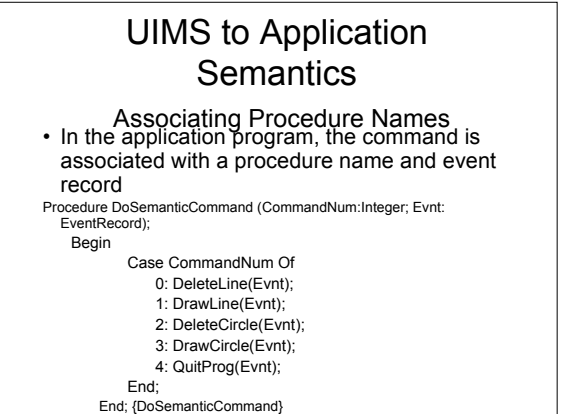

# UIMS to Application Semantics

An Event Record<br>Event = Record

EventCode: Integer; MouseX, MouseY: Integer; EventValue: Integer; Time: Integer;

E n d ;

where EventCode "1" for mouse button; EventValue "2" for down

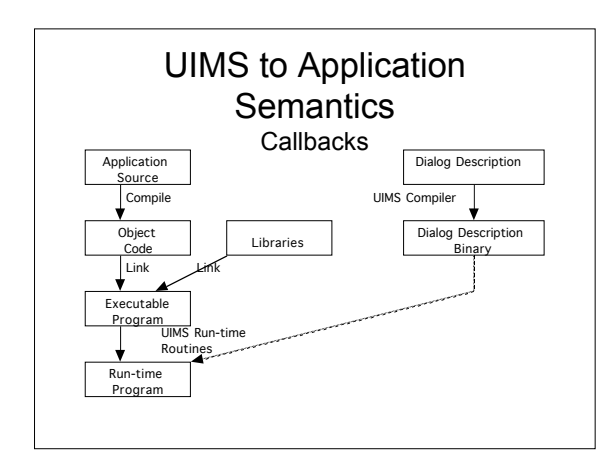

### UIMS to Application Semantics Callbacks

### • XWindow Code

void EnterCallBack(CmndName, CmndProc)

char \* CmndName ; SemanticCommand CmndProc ; { } SemanticCommand LookUpCallBack(CmndName)

char \* CmndName ; { }

#### • Application Code

EnterCallBack("DeleteLine", DeleteLine); EnterCallBack("DrawLine", DrawLine); EnterCallBack("DeleteCircle", DeleteCircle); EnterCallBack("DrawCircle", DrawCircle); EnterCallBack("QuitProg", QuitProg);

### Implicit Main Event Loop

- No explicit main event loop: no "case" or "switch" or callback statements
- Abstract class called, for example, "WinEventHandler"
	- has methods which associate all windowing system events
	- SetCanvas , MouseDown , MouseMove , Redraw - O-O program creates a sub-class, an event handler object, for each window created
- NewWindow ( EventHandler ) • Each widget inherits its event processing from its parent
	- Example: Java, Tcl/Tk

## Implicit Event Loop in Application (LISP CLOS)

(SETQ WorkWindow

- (CreateWindow 205 307 185 295 2)) (while (InRegionP (MouseCoords) (fetch ImageRegion AndGateDescr) and not (KEYDOWNP 'LSHIFT) d o
	- (replace CurrentCursorCoords (MouseCoords)) (BUTTONSTATE) 'LEFT) then (RETFROM 'Tracker]

( i f ( E Q

# Implicit Main Event Loop Tcl/Tk

- Each Tk widget is a window
- Each widget has pre-defined event handlers – Example: Button widget responds to mouse button
- Can attach a Tcl script to an event handler to process application semantics for widget – Example: Bind command
- Other events in event queue
	- "after" generates timer event (used for animation, etc.)
	- "fileevent" when file descriptor becomes readable or writable
	- Process redraws after input events

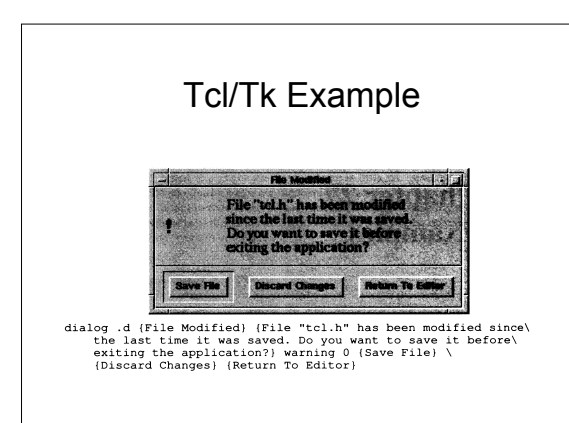

### Tcl/Tk Program Dialog Box example

proc dialog (w title text bitmap default args) (<br>global button

# 1. Create the top-level window and divide it into top<br># and bottom parts.

r und potcom parts.<br>
toplevel Sw -class Dialog<br>
wm itche w Stitle<br>
rame Sw.top -relief raised -bd 1<br>
paxk Sw.top -side top -fill both<br>
frame Sw.bot -relief raised -bd 1<br>
paxk Sw.bot -relief raised -bd 1<br>
paxk Sw.bot -side

# Tcl/Tk Program

### Dialog Box example cont.

# 2. Fill the top part with the bitmap and message. message \$w.top.msg -width 3i -text \$text\<br>pack \$w.top.msg -width 3i -text \$text\<br>pack \$w.top.msg -side right -expand 1 -fill both\<br>-padx 3m -pady 3m<br>if {\$bitmap !- ") {<br>if spirap -bitmap -bitmap \$bitmap<br>label \$w.top.bitmap  $\bar{1}$ 

# Tcl/Tk Program Dialog Box example cont.

# 3. Create a row of buttons at the bottom of the dialog.

- 
- † 3. Create a row of buttons at the bottom of the c<br>set i 0<br>cerach but Sargs (<br>button Sw-bot.button\$i-text Sbut -command\<br>if (si- = 3default) i interaction of the set of the set of the set of the pack Sw-be, default<br>pack
	-
	-
	- -ipadx 2m -ipady 1m<br>
	Pelse (Pack \$w.bot.button\$i -side left -expand 1\<br>
	-padx 3m -pady 3m -ipadx 2m -ipady 1m<br>
	}<br>
	Pelse (Pack 2m -ipadx 2m -ipady 1m

 $\frac{1}{2}$ 

 $\overline{1}$ 

### Tcl/Tk Program Dialog Box example cont.

# 4. Set up a binding for <Return>, if there's a default,<br># set a grab, and claim the focus too.

 $\label{eq:3} \begin{array}{ll} \texttt{if (Sdefault} & \mathord{>}= 0) \ \ \texttt{if} & \texttt{Sdefault} & \mathord{>} \\ \texttt{bind Sw} & \texttt{Setutnn} \ \ \texttt{"Sw.bot.button\$default} & \texttt{float.} \ \ \texttt{if} \\ & \texttt{set button} \ \ \texttt{Sdefault} \ \ \texttt{"} \end{array}$ 

set button \$de<br>
set oldFocus [focus]<br>
grab set \$w<br>
focus \$w<br>
\* \* \* \*\*\*\* for the use

# 5. Wait for the user to respond, then restore the focus<br># and return the index of the selected button.

tkwait variable button<br>destroy \$w<br>focus \$oldFocus<br>return \$button

 $\overline{1}$ 

# Summary

- All UIMS systems use an event model
- Events are typed
	- input, output, pseudo
- Events are filtered
	- Either windowing system or to application or none
- Events are stored in a priority queue
	- associated with a specific window in a hierarchy
- passed to the application through a event record • Application programs process these events
	- explictly with a main event loop
	- implicitly in O-O languages with event handlers